# Info 3 - Wykład 1

S. W. Gepner sgepner@meil.pw.edu.pl

March 6, 2020

## **1** Plan zajęć

- System operacyjny wprowadzenie
- Linux, krótka historia
	- **–** Pierwsze logowanie
	- **–** Przydatne komendy
- Praca z powłoką BASH
- Programowanie w BASH
- Relacyjne bazy danych
- LateX jak tworzyć piękne dokumenty i nie tylko
- Programowanie równoległe
	- **–** MPI wprowadzenie
	- **-** podstawowe pojęcia
	- **–** w ˛atki a procesy
	- **–** Systemy SMP (Symmetric MultiProcessing)
	- **–** MPP (Massively Parallel Processing)
	- **–** skalowanie
	- **–** jak my´sle´c "równolegle"
	- **–** komunikacja i przestoje
- Praca z systemami HPC
	- **–** Model systemu HPC
	- **–** Kolejka i dost ˛ep do zasobów
- Interfejsy sieciowe

## **1.1 Zródła i literatura: ´**

Materiały powstały w oparciu o następujące źródła:

- <https://www.doc.ic.ac.uk/~{}wjk/UnixIntro/>
- <https://www.levenez.com/unix/>
- <https://pdos.csail.mit.edu/6.828/2014/xv6.html>
- <https://pdos.csail.mit.edu/6.828/2014/xv6/book-rev8.pdf>

## **2 System operacyjny - wprowadzenie**

- Warstwa pośrednia pomiędzy zadaniami użytkownika (programami), a zasobami sprzętowymi (Hardware) komputera
- Zarządza działaniem oraz dostępem do sprzętu (CPU, pamięci, urządzeń I/O itd.)
- Wprowadza poziom abstrakcji w pracy z komputerem, tak aby działające programy "nie przejmowały" się na jakim sprzęcie pracują i jak go między siebie dzielą
- Można patrzeć na OS jak na zwielokrotniacz (multiplexer) sprzętu pozwalający na działanie wielu programów (przynajmniej pozornie) na raz
- Zapewnia kontrolowany i standardowy dostep do zasobów i komunikacji miedzy programami (procesami)

Programy i zadania użytkownika System operacyjny Hardware (CPU, pamięć, dysk, inne.)

SO zapewnia zestaw usług poprzez interfejs. Z jednej strony interfejs powinien by´c prosty i dobrze zdefiniowany, by zapewnić łatwość i jednoznaczność implementacji. Jednocześnie jest pokusa aby interfejs taki zapewniał złożone (nowoczesne?) usługi. Może to prowadzić do problemów z prawidłowym zaprojektowaniem takiego systemu.

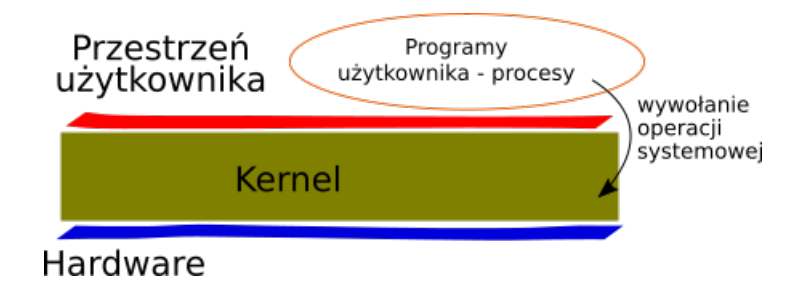

Działający programy ma swój obszar pamięci, który zawiera zestaw instrukcji do wykonania, dane i stos (stack). Instrukcje to po prostu zadania jakie ma zrealizować program, dane to zmienne przechowywane w czasie działania. Stos służy zaś do organizacji wywołań procedur.

SO ma zapewnić bezpieczeństwo działania, wydajność wykorzystania zasobów i abstrakcyjność w dostępie.

- Bezpieczeństwo: Kontroluje dostęp do zasobów, np. dopuści jeden program do korzystania z drukarki.
- Wydajność: Poza zapewne bardziej zaawansowanymi mechanizmami, może zawiesić wykonanie procesów oczekujących np. na operacje wejścia/wyjścia i w tym czasie wykonać inne zadania.
- Abstrakcyjność: odseparowanie oprogramowania i użytkownika od niuansów sprzętu (pliki zamiast dysku).

## **3 Bardzo krótka historia Linuxa**

Dłuższą wersję można znaleźć tu: <https://www.levenez.com/unix/>

Mało wyraźne, bo duże drzewo genealogiczne systemów z rodziny UNIX. <https://www.levenez.com/unix/.>

- 1960's MULTICS (Multiplexed Information and Computing System) multi-user, multitasking
- 1969 UNICS (Uniplexed Information and Computing System) później UNIX by Ken Thompson at Bell Labs
	- **–** zasoby s ˛a drogie, wykorzystuje wi ˛ec krótkie nazwy komend by zaoszcz ˛edzi´c miejsce i czas wykonania, stąd tradycyjne komendy Linuxowe są krótkie (cp, rm, cat itd.)
- 1973/4 Ken Thompson i Dennis Ritchie (także z Bell Labs twórca języka C) Fifth Edition of UNIX kernel napisana w C.
- 1978 Wraz z 7 edycją następuje podział na SysV i BSD (Berkeley Software Distribution)
- 1991 Linus Torvalds, student z Finlandii wypuszcza wolnego UNIXA LINUX. System łączy w sobie cechy SysV i BSD. Stara się też by system był zgodny ze standardem POSIX (Portable Operating System Interface).

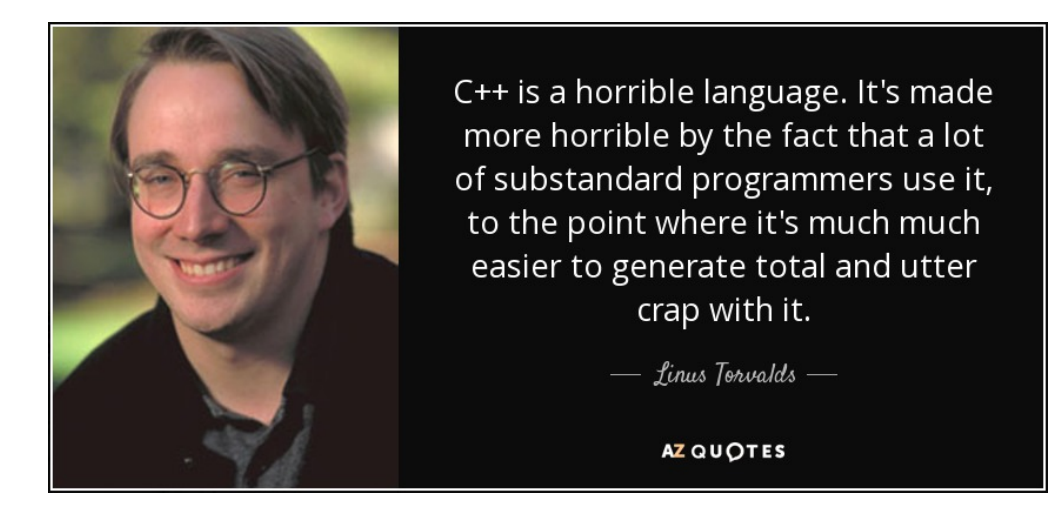

## **3.1 Linux**

- Open Source dostępny kod źródłowy, każdy może go poprawić, zmienić i "oddać" światu
- To co zaczęło się jako hobbystyczne zajęcie jednego człowieka, jest obecnie rozwijane przez rzesze programistów, ale też przez komercyjne firmy
- Obecnie dostępne jest wiele dystrybucji (Debian, Slackware, RedHat, Centos ...). Dystrybucja obejmuje wersję kernela, zestaw aplikacji systemowych, GUI i aplikacje użytkownika.

## **3.2 Kernel**

• Zawiera sterowniki dla sprzętu, zarządza pamięcią i procesorem, wspiera rózne systemy plików. implementuje większość wywołań systemowych z SysV, BSD i standardu POSIX. Kernel ładowany jest do pamięci przy starcie systemu a znaleźć go można w pliku /boot/vmlinuz natomiast źródła są w katalogu /usr/src/linux.

## **3.3 Powłoka (Shell) i GUI**

• Dostępne są w zasadzie dwie metody interakcji z systemem. Graficzny dostęp (GUI) przez interfejsy graficzne takie jak KDE, GNOME, XFCE i inne oraz dostęp poprzez powłokę (shell). Powłoka to interpreter poleceń dla systemu. Zawiera zestaw możliwych do wykonania operacji a także możliwość ich łączenia dla bardziej złożonych zadań. Wraz z Unix 7 pojawiła się powłoka **sh** (Bourne shell). Otwarta implementacja powstała w 1989 jako Bourne-Again Shell - bash i jest obecnie najpopularniejszą powłoką systemową.

## **3.4 Komendy systemowe**

- *ls, cp, grep, awk, sed, bc, wc, more i* inne. Narzędzia systemowe pozwalające na pracę z systemem. Zaprojektowane by wykonywać jedno zadania bardzo dobrze oraz by możliwe było ich wywołanie "łączone". Pozwala to na rozwiązanie wielu problemów bez konieczności pisania dedykowanych programów.
- Serwisy i usługi systemowe zapewnione są przez *demony* (Disk And Execution MONitor). Programy te powoływane są do życia przy starcie systemu i większość czasu spędzają w uśpieniu czekając na odpowiednie przypisane im zdarzenie.

### **3.5 Aplikacje**

• Poza komendami systemowymi typowa dystrybucja Linuxa posiada wiele użytecznych programów. Takich jak kompilatory (gcc, g++ inne), edytory (vi, vim). I wiele innych.

## **4 Praca z systemem Linux**

Interfejs graficzny jest bardzo wygodny do codziennej pracy z komputerem. Pozwolił tez na za- ˙ prowadzenie komputerów pod strzechy. Nie jest on jednak dostępny zawsze i wszędzie. Są też sytuacje, gdzie użycie GUI było by po prostu kontr-produktywne. Jest tak np. w przypadku dużych, połączonych szybką siecią systemów obliczeniowych (HPC – High Performance Computing), gdzie wiele komputerów współpracuje ze sobą. W takiej sytuacji jedynym dostępnym ´srodowiskiem uzytkownika jest "czarny ekran i białe literki", czyli powłoka (konsola - shell). W ˙ naszym przypadku będzie to **bash**.

Systemy z rodziny UNIXów są z założenia systemami multi-user, czyli takimi w których na raz pracować może wielu użytkowników. Jest to istotna różnica w porównaniu do systemów wywodzących się z rodziny systemów DOS (Disk Operating System), które z założenia miały działać na komputerach osobistych jednego użytkownika (stare ale też nowe Windows?).

Ze względu na możliwość pracy wielu użytkowników systemy z rodziny UNIX wymagają do pracy nazwy użytkownika - login, oraz hasła. Stosują też system *praw dostępu* do plików (i zasobów) tak aby możliwe było zachowanie prywatności i zapewnienie bezpieczeństwa pracy.

#### **4.1 Logowanie i zmiana hasła**

Po uruchomieniu komputera w trybie dostępu tekstowego, bądź przy próbie zalogowania zdalnego użytkownik dysponujący loginem i hasłem może spróbować zalogować się do systemu.

In [ ]: login: sgepner password:

Po zalogowaniu wyświetlona zostanie nazwa użytkownika, nazwa maszyny, katalog w którym się obecnie znajdujemy (~ oznacza katalog domowy użytkownika - o strukturze katalogów powiemy zaraz), oraz znak zachęty (command prompt) \$.

sgepner@dodo:∼\$ ▌

Pierwszą operację jaką przeprowadzimy po zalogowaniu będzie zmiana hasła. Użyjemy komendy systemowej *passwd*:

In [ ]: passwd

sgepner@dodo:~\$ passwd Changing password for sgepner. (current) UNIX password:  $\blacksquare$ 

Musimy podać swoje dotychczasowe hasło, a następnie zastąpić je nowym (odpowiednio złożonym).

## **4.2 Struktura polecań w systemie**

Najczęstszą praktyką poleceń i programów wykorzystywanych w pracy na systemach unixowych jest następująca struktura polecenia:

In [ ]: \$ command -options targets

gdzie *command* to polecenie, np.: *passwd*, *ls* lub inne, po myślniku (czasem dwóch) następują opcje polecenia następnie elementy na których ma ono zadziałać (jeżeli potrzebne).

## **4.3 System plików**

System plików pozwala na przechowywanie (możliwe, że na nośniku) danych samego systemu, programów, użytkowników, a także plików specjalnych dających dostęp do urządzeń i specjalnych funkcji systemu. W dużym przybliżeniu można powiedzieć, że w zasadzie wszystko jest plikiem.

Elementy przechowywane przez system plików podzielimy na cztery kategorie: \* **Zwykłe pliki** zawierające dane użytkownika, systemu czy instrukcje programu. Nie zawierają innych plików w sobie. W odróżnieniu od systemów z rodziny Windows pliki nie muszą posiadać rozszerzenia (np. .exe). Nazwa pliku może być dowolna ale nie powinna zawierać znaków specjalnych  $(*$ ,? itd.) w szczególności '/'. Odradza się też używania w nazwach spacji.

- Katalogi przechowują pliki i inne katalogi.
- Urządzenia System udostępnia urządzenia jako pliki.
- **Dowiązania** (linki) działają jak skróty, pozwalając na dostęp do innych plików. Mogą występować w dwóch wersjach. Dowiązania twarde (hard links) są w zasadzie nieodróżnialne od pliku. Dowiązania miękkie (soft links) wskazują na plik do którego wiodą.

## **4.4 Struktura katalogów**

Struktura katalogów ma charakter drzewa i jest bardzo podobna w różnych systemach z rodziny Unix. Wszystko zaczyna się od katalogu głównego '/' (*root*) będącego na najwyższym poziomie drzewa. Zawiera on katalogi systemowe, a w nich zawarte są kolejne, itd.

## **4.4.1 Najwazniejsze katalogi ˙**

- / -katalog główny (\*root)
- /home zawiera katalogi użytkowników
- /dev pliki odpowiadające urządzeniom (dyski, drukarki, inne)
- /bin aplikacje systemowe
- /usr, /usr/bin, /usr/lib aplikacje i biblioteki aplikacji do użytku przez użytkowników
- /etc pliki konfiguracyjne systemu

### **4.4.2 Okre´slenie połozenia ˙**

- '/' katalog główny
- './' katalog bieżący
- '~' katalog domowy użytkownika
- $\bullet$  '../' katalog nadrzędny

Przykład drzewa katalogów (wykorzystanie polecenia tree: tree - wyświetla drzewo plików, działa rekursywnie, przełącznik -L służy do określenia "głębokości").

```
In [1]: tree -L 1 /
```
Można też dla konkretnego katalogu

```
In [7]: tree -L 1 /home
```
Albo, domyślnie dla katalogu bieżącego

```
In [1]: tree -L 1
```
Albo jeden do góry.

In [9]: tree ../ -L 1

#### **4.4.3 Nawigacja po katalogach**

```
Ścieżki mogą być zapisywane jako absolutne od katalogu głównego '/':
```
/home/sgepner/dydaktyka/info3/oceny.xls

lub odnoszące się do obecnego położenia (relatywne), np. z katalogu dydaktyka odwołanie do info3 może wyglądać o tak:

```
./info3/oceny.xls
```
a do katalogu nadrzędnego tak:

../info2/oceny.xls

### **4.5 Kilka przydatnych poleceń**

Note: manual do poszczególnych poleceń może być wywołany przez polecenie man

```
1. pwd - print working dir - podaje bieżący katalog
  man pwd
```

```
In [2]: man pwd
```
PWD(1) User Commands PWD(1)

NAME

pwd - print name of current/working directory

SYNOPSIS

pwd [OPTION]...

#### DESCRIPTION

Print the full filename of the current working directory.

-L, --logical

use PWD from environment, even if it contains symlinks

-P, --physical avoid all symlinks

--help display this help and exit

--version

output version information and exit

If no option is specified, -P is assumed.

NOTE: your shell may have its own version of pwd, which usually super[U+2010] sedes the version described here. Please refer to your shell's docu[U+2010] mentation for details about the options it supports.

#### AUTHOR

Written by Jim Meyering.

#### REPORTING BUGS

GNU coreutils online help: <http://www.gnu.org/software/coreutils/> Report pwd translation bugs to <http://translationproject.org/team/>

#### COPYRIGHT

Copyright © 2017 Free Software Foundation, Inc. License GPLv3+: GNU GPL version 3 or later <http://gnu.org/licenses/gpl.html>. This is free software: you are free to change and redistribute it. There is NO WARRANTY, to the extent permitted by law.

#### SEE ALSO

getcwd(3)

Full documentation at: <http://www.gnu.org/software/coreutils/pwd> or available locally via: info '(coreutils) pwd invocation'

GNU coreutils 8.28 January 2018 **PWD(1)** 

#### In [3]: pwd

/home/sgepner/OneDrive/Dydaktyka/Info\_3/Wykład

2. ls - list directory - pokazuje zawartość katalogu. Możliwe są modyfikacje wyświetlanego rezultatu poprzez opcje. Podstawowe przełączniki to -1 listujący zawartość katalogu wraz z dodatkowymi informacjami i -a pokazujący także pliki ukryte. (Spróbuj 1s -1, 1s -a, 1s -1, 1s -1a). Przydatnym przełącznikiem jest też -h ponieważ pozwala wyświetlić rozmiary plików w sposób czytelny dla ludzi, zamiast w bajtach.

Pliki ukryte: plik, którego nazwa zaczyna się od kropki '.' będzie z założenia plikiem ukrytym, tzn. widocznym tylko, jeżeli będziemy tego bardzo chcieli.

In [5]: ls -l

```
total 2908
-rw-rw-r-- 1 sgepner sgepner 110559 mar 5 12:28 burza
-rw-r--r-- 1 sgepner sgepner 13182 mar 3 16:24 fig1.png
-rw-rw-r-- 1 sgepner sgepner 17000 mar 3 16:23 fig1.svg
-rw-rw-r-- 1 sgepner sgepner 16358 mar 3 16:24 fig2.png
-rw-r--r-- 1 sgepner sgepner 2920 mar 3 18:04 'Info 3 - Wykład 1.aux'
-rw-r--r-- 1 sgepner sgepner 241754 mar 6 11:54 'Info 3 - Wykład 1.ipynb'
-rw-r--r-- 1 sgepner sgepner 35451 mar 3 18:04 'Info 3 - Wykład 1.log'<br>-rw-r--r-- 1 sgepner sgepner 699 mar 3 18:04 'Info 3 - Wykład 1.out'
                                699 mar 3 18:04 'Info 3 - Wykład 1.out'
-rw-r--r-- 1 sgepner sgepner 1227271 mar 3 18:04 'Info 3 - Wykład 1.pdf'
-rw-r--r-- 1 sgepner sgepner 21745 mar 3 18:04 'Info 3 - Wykład 1.synctex.gz'
-rw-rw-r-- 1 sgepner sgepner 24086 mar 3 18:04 'Info 3 - Wykład 1.tex'
-rw-r--r-- 1 sgepner sgepner 65458 mar 3 16:06 quote-c-is-a-horrible-language-it-s-made-more
-rw-r--r-- 1 sgepner sgepner 1166196 mar 3 17:37 unix.png
-rw-r--r-- 1 sgepner sgepner 6150 mar 3 18:03 Zaznaczenie_004.png
-rw-r--r-- 1 sgepner sgepner 1768 mar 3 18:03 Zaznaczenie_005.png
```
Kilka słów o tym co pokazał nam ls -l \$ ls -l prawa dowiązania rozmiar nazwa -rw-rw-r-- 1 sgepner sgepner 13182 mar 3 16:24 fig1.png typ właściciel i grupa data i czas modyfikacji

- typ: określa typ pliku 'd'-katalog, '-'-zwykły plik, 'l'-dowiązanie, 'b' lub 'c' urządzenie
- prawa: określa kto i w jaki sposób ma dostęp do pliku. Zawiera 9 symboli opisujących trzy możliwe sposoby interakcji z plikiem dla trzech kategorii użytkowników:
	- **–** Prawa rwx:
		- \* 'r' prawo do odczytu
		- \* 'w' prawo do zapisu
		- \* 'x' prawo do wykonania
	- **–** Uzytkownicy ˙ ugo:
		- \* właściciel (owner) pierwsze trzy symbole
		- \* grupa (group) środkowe trzy
		- \* inni (others) inni

```
3. cd - change dir - zmień katalog
```

```
In [6]: pwd
        cd /home/sgepner/OneDrive/Dydaktyka/Info_3
        pwd
```

```
/home/sgepner/OneDrive/Dydaktyka/Info_3/Wykład
/home/sgepner/OneDrive/Dydaktyka/Info_3
```

```
4. mkdir - tworzenie katalogu
```

```
In [11]: mkdir katalog
In [12]: ls
'Info 3 - Wykład 1.tex<sup>~</sup>' listy.odt 'Zasady przedmiotu.pdf'
katalog Wykład
lista 'Zasady przedmiotu.odt'
```
In [13]: cd katalog pwd

```
/home/sgepner/OneDrive/Dydaktyka/Info_3/katalog
```
In [14]: cd ../

5. rmdir - kasowanie katalogu. Zadziała tylko jeżeli katalog będzie pusty.

```
In [15]: rmdir katalog
In [16]: ls
'Info 3 - Wykład 1.tex~' listy.odt 'Zasady przedmiotu.odt'
lista Wykład 'Zasady przedmiotu.pdf'
```
6. Operacje na plikach - tworzenie, kopiowanie przenoszenie i kasowanie: touch - tworzy pusty plik cp - kopiowanie mv - przenoszenie / zmiana nazwy rm - usuwanie + opcje In [17]: mkdir kat cd kat touch aaa pwd ls

/home/sgepner/OneDrive/Dydaktyka/Info\_3/kat aaa In [18]: cd ../ cp kat/aaa ./ In [19]: ls aaa kat listy.odt 'Zasady przedmiotu.odt' 'Info 3 - Wykład 1.tex<sup>~</sup>' lista Wykład 'Zasady przedmiotu.pdf' In [20]: rm aaa ls 'Info 3 - Wykład 1.tex<sup>~</sup>' listy.odt 'Zasady przedmiotu.pdf' kat Wykład lista 'Zasady przedmiotu.odt' In [21]: mv kat/aaa ./  $\overline{\phantom{a}}$ aaa kat listy.odt 'Zasady przedmiotu.odt' 'Info 3 - Wykład 1.tex<sup>~</sup>' lista Wykład 'Zasady przedmiotu.pdf' In [23]: ls kat In [25]: rmdir kat In [27]: rm aaa In [3]: ls burza fig1.png fig1.svg fig2.png 'Info 3 - Wykład 1.ipynb' quote-c-is-a-horrible-language-it-s-made-more-horrible-by-the-fact-that-a-lot-of-substandard-li unix.png Zaznaczenie\_004.png Zaznaczenie\_005.png

7. Wyświetlanie zawartości pliku:

cat - Łączenie plików i wyświetlanie zawartości na wyjście standardowe. more or less - wyświetla zawartość pliku w bardziej przyjaznej formie - pozwalają na aktywne przeszukiwanie zawartości.

tail i head - wyświetlają odpowiednio początek i koniec pliku.

```
In [8]: cat burza
```

```
Burza
OSOBY:
ALONSO, król neapolitański.
SEBASTIAN, brat jego.
PROSPERO, prawy książę Mediolanu.
ANTONIO, brat jego, przywłaszczyciel księstwa.
FERDYNAND, syn króla neapolitańskiego.
GONZALO, poczciwy stary radca króla Neapolu.
ADRIAN, FRANCISKO, panowie.
KALIBAN, dziki i potworny niewolnik.
TRYNKULO, trefniś.
STEFANO, piwniczy, pijak.
KAPITAN
BOSMAN
MAJTKOWIE
AKT PIERWSZY
SCENA I
(oraz pozostałe 3000 linii)
In [6]: more burza_short
Burza
OSOBY:
ALONSO, król neapolitański.
SEBASTIAN, brat jego.
PROSPERO, prawy książę Mediolanu.
ANTONIO, brat jego, przywłaszczyciel księstwa.
FERDYNAND, syn króla neapolitańskiego.
GONZALO, poczciwy stary radca króla Neapolu.
ADRIAN, FRANCISKO, panowie.
KALIBAN, dziki i potworny niewolnik.
In [9]: # 10 pierwszych linii pliku brza
        head -n 10 burza
Burza
OSOBY:
ALONSO, król neapolitański.
```

```
SEBASTIAN, brat jego.
PROSPERO, prawy książę Mediolanu.
ANTONIO, brat jego, przywłaszczyciel księstwa.
FERDYNAND, syn króla neapolitańskiego.
GONZALO, poczciwy stary radca króla Neapolu.
ADRIAN, FRANCISKO, panowie.
KALIBAN, dziki i potworny niewolnik.
In [11]: #wyświetla koniec pliku
        tail burza
durzyć — odurzać. [przypis edytorski]
[38]
cobądźkolwiek — dziś: co bądź a. cokolwiek. [przypis edytorski]
[39]
coraggio (wł.) — odwaga; coraggio!: odwagi. [przypis edytorski]
[40]
pobieżyć (daw.) — podążyć. [przypis edytorski]
```
#### **4.5.1 Dzikie karty**

Pozwalają na użycie wzorca w celu zastosowania polecenia do więcej niż jednego podmiotu.

- '?' zastępuje pojedynczy symbol
- $\bullet$  '\*' dowolny ciąg znaków
- '['']' odpowiada nazwie zawierającej co najmniej jeden ze znaków
- '{' '}' iloczyn kartezjański zbiorów

#### In [14]: ls

```
burza
burza_short
fig1.png
fig1.svg
fig2.png
'Info 3 - Wykład 1.ipynb'
quote-c-is-a-horrible-language-it-s-made-more-horrible-by-the-fact-that-a-lot-of-substandard-li
unix.png
Zaznaczenie_004.png
Zaznaczenie_005.png
```
Np. poniższe polecenie zostanie zastosowane do wszystkich plików zaczynających się od fig, po którym jest dowolny znak, kropka i dowolny ciąg znaków.

In [15]: ls -l fig?.\* -rw-r--r-- 1 sgepner sgepner 13182 mar 3 16:24 fig1.png -rw-rw-r-- 1 sgepner sgepner 17000 mar 3 16:23 fig1.svg -rw-rw-r-- 1 sgepner sgepner 16358 mar 3 16:24 fig2.png

Albo w ten sposób:

In [63]: ls -l fig{1,2}\*.[ps]\*

-rw-r--r-- 1 sgepner sgepner 13182 mar 3 16:24 fig1.png -rw-rw-r-- 1 sgepner sgepner 17000 mar 3 16:23 fig1.svg -rw-rw-r-- 1 sgepner sgepner 16358 mar 3 16:24 fig2.png

#### **4.5.2** Polecenia można ze sobą łączyć

Przydatne może być wykorzystanie rezultatu jednego polecenia jako celu dla innego. Służy do tego uko´sny apostrof `` <- pod *Esc* nad *Tab*

In [65]: cd `pwd`

In [68]: echo Nazwa tego hosta to `hostname`

Nazwa tego hosta to dodo